## Nettverksløsning

I Visio tegningen under ser dere et eksempel på et enkelt nettverksoppsett.

Hovedteknisk i Bygg B med en brannmur, en switch og et trådløst aksesspunkt. Fiberlink fra Bygg B til Bygg A. Underfordeling i Bygg A med en switch, en server og et trådløst aksesspunkt.

Nettverket er er delt opp i flere virtuelle lan VLAN (virtuelle nettverk).

VLAN ID 2 - Guest – IP: 10.0.2.0/24

VLAN ID 99 - MGMT – IP: 10.0.99.0/24

VLAN ID 100 - Admin –IP: 10.100.0.0/24

Vi har da 3 nettverk:

- Gjestenettverk (for internett aksess til gjester)
- Management (for styring av switcher/aksesspunkter osv)
- Administrasjonsnettverk (For interne systemer på hotellet, booking osv.)

De vi ønsker å vite er hvordan dere ville konfigurert switchene i forhold til de forskjellige nettverkene. Alle nettverk går fra brannmur til Switch01.

Alle nettverk skal da føres inn på SW01 og videre til aksesspunkt AP01 og SW02.

På SW02 skal alle nettverk føres videre til aksesspunkt AP02. Administrasjonsnettverket skal åpnes på en port til Booking Server.

Hvordan vil dere gå frem for å lage denne konfigurasjonen?

Kom med eksempler på hvilke kommandoer du ville brukt for å åpne forskjellige typer port oppsett.

Se vedlagt manual for HP switcher.

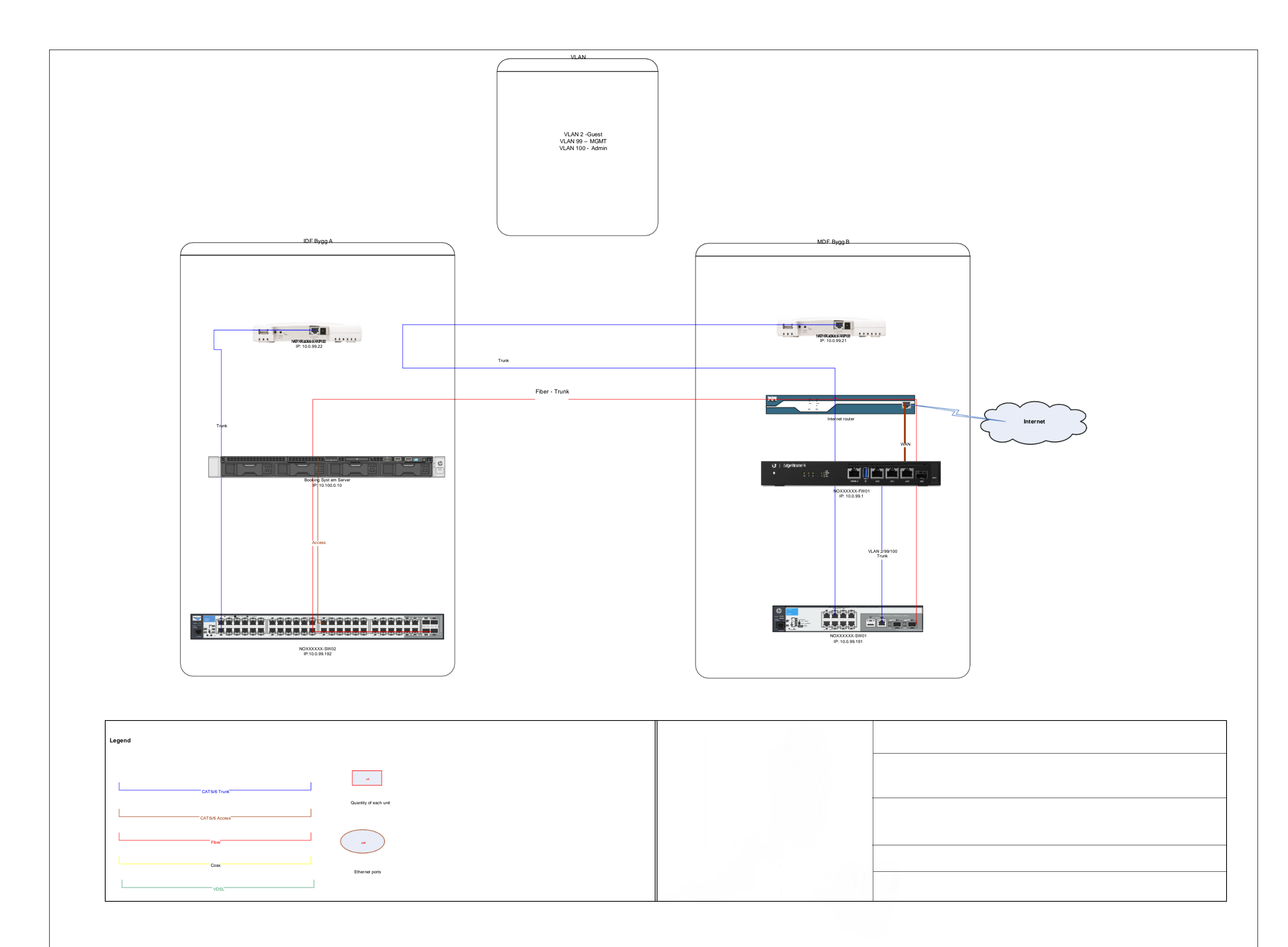